# **УТВЕРЖДЕН** ЛАНИ.416311.001–04 РЭ-ЛУ

# **КОМПЛЕКС МЕТЕОРОЛОГИЧЕСКИЙ**

# **МАЛЫЙ МК–26–4**

Руководство по эксплуатации

# ЛАНИ.416311.001–04 РЭ

Количество листов - 34

# Содержание

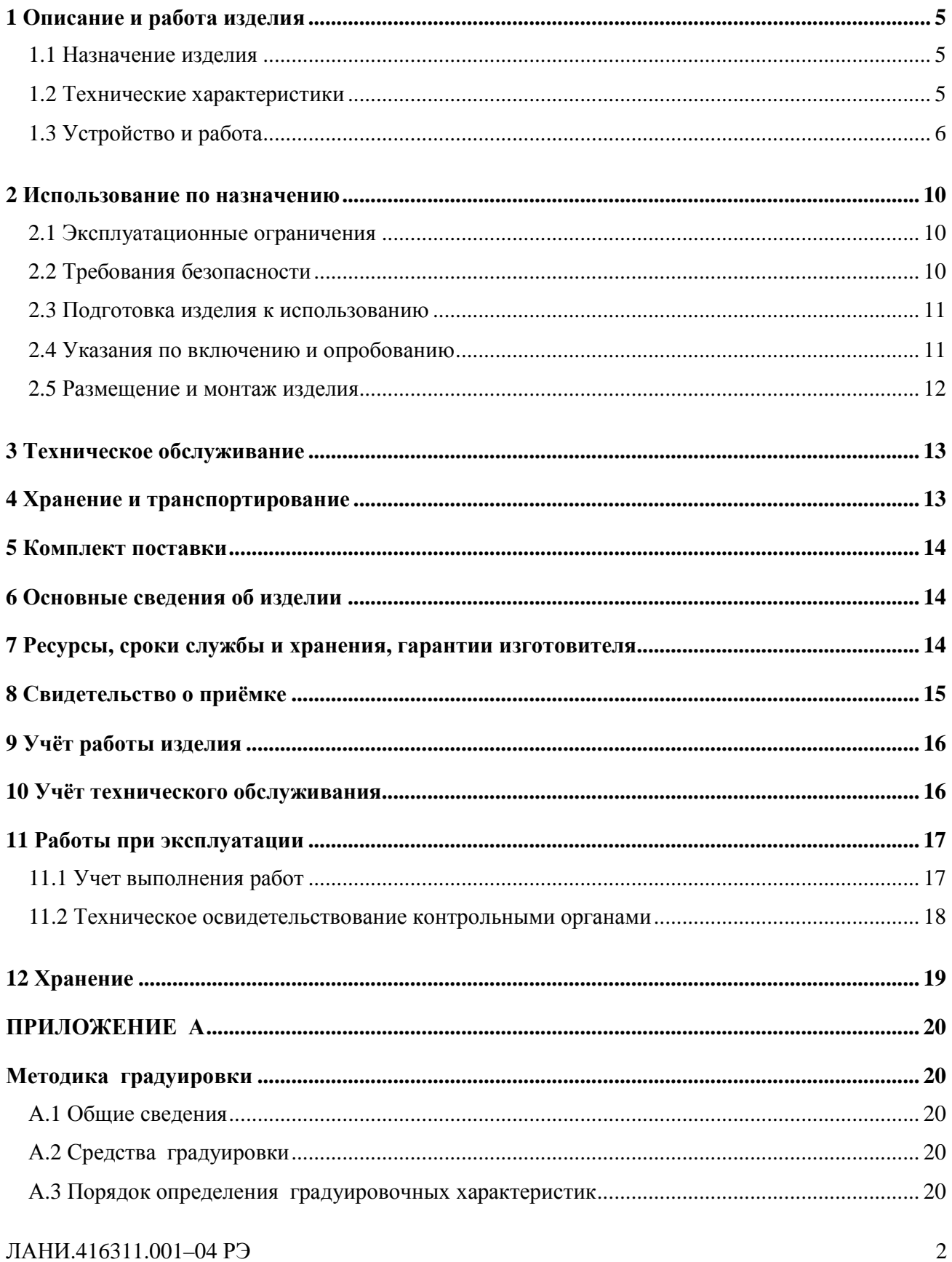

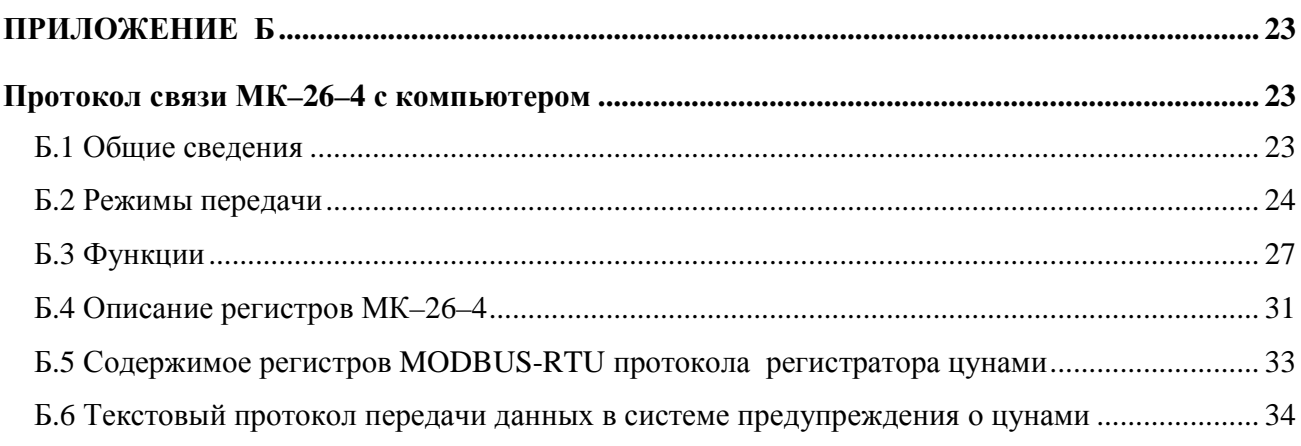

Комплексы метеорологические малые МК-26 предназначены для измерения метеорологических и гидрологических параметров и передачи данных потребителю.

МК–26 выпускаются в четырех модификациях:

 МК–26–1 - базовый комплекс для измерения метеорологических параметров приземного слоя атмосферы с выводом информации на персональный компьютер потребителя по протоколу Modbus-RTU;

 МК–26–2 – мобильный комплекс для измерения метеорологических параметров приземного слоя атмосферы с индикацией данных и информации на персональный компьютер потребителя по протоколу Modbus-RTU;

 МК–26–3 – комплекс для измерения абсолютного гидростатического давления и температуры воды с выводом информации на персональный компьютер потребителя по протоколу Modbus-RTU;.

 МК–26–4 - комплекс для измерения избыточного гидростатического давления (высоты водяного столба) и температуры воды с выводом информации на персональный компьютер потребителя по протоколу Modbus-RTU.

Настоящее руководство по эксплуатации (РЭ) предназначено для ознакомления с принципом работы и устройством комплекса метеорологического малого МК–26–4 и устанавливает правила его использования и обслуживания. РЭ содержит указания о возможных неисправностях и способах их устранения. В РЭ изложены правила хранения, транспортирования и утилизации МК–26–4.

Для автоматического измерения давления и температуцры в состав комплекса МК–26–4 включаются:

блок измерительный с контроллером БИ;

 термометр сопротивления платиновый 700-101BAA по ГОСТ Р 8.625-2006, класс А;

датчик гидростатического давления пьезорезистивный MPM280;

кабель специальный.

## 1 Описание и работа изделия

### 1.1 Назначение излелия

1.1.1 МК-26-4 предназначен для измерения температуры и гидростатического давления воды, обработки результатов измерений и передачи информации потребителю.

#### 1.2 Технические характеристики

1.2.1 МК-26-4 обеспечивает автоматическое измерение параметров в рабочих условиях применения в диапазонах и с погрешностями, приведенными в таблице 1.

Таблина 1

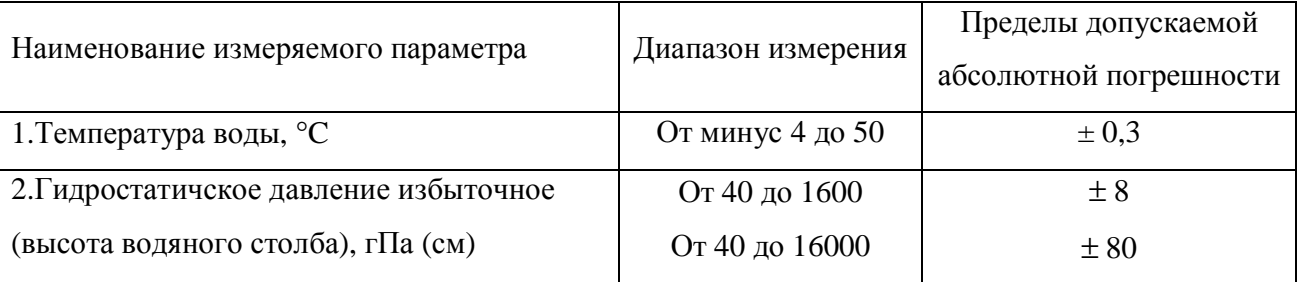

1.2.2 Выходной сигнал MK-26-4 интерфейс RS-485, к которому подключается компьютер потребителя с протоколом MODBUS-RTU (по умолчанию скорость 19200, посылка 8 бит, 1 стоповый, без контроля четности). В случае отсутствия запросов Modbus-RTU может быть использован пользовательский протокол передачи данных или простая выдача датчиком ланных в текстовом виле.

1.2.3 Энергопитание МК-26-4 осуществляется от источника постоянного тока напряжением  $(10 \pm 3)$  В. Потребляемая мощность - не более 0,1 В $\cdot$ А.

1.2.4 Время готовности к работе с момента включения питания не более 3 с.

1.2.5 Вид климатического исполнения соответствует УХЛ1 по ГОСТ 15150-69, для эксплуатации при температуре окружающей среды от минус 4°С до 50°С.

1.2.6 Степень защиты от воздействия воды соответствует коду IP68 по ГОСТ 14254-96.

1.2.7 Средний срок службы - не менее 8 лет.

1.2.8 МК-26-4 в упаковке при транспортировании выдерживает:

воздействие температуры окружающей среды до минус 50 °С до 50 °С;

транспортную тряску с ускорением 30 м/с<sup>2</sup> при частоте ударов от 80 до 120 в минуту в течение 1 ч.

#### **1.3 Устройство и работа**

1.3.1 МК–26–4 разработан в соответствии с требованиями, предъявляемыми к проведению гидрологических измерений. Все чувствительные элементы установлены внутри корпуса блока измерительного (БИ).

Принцип действия МК–26–4 основан на измерении гидрологических параметров (температуры и гидростатического давления воды) посредством контактных датчиков. Выходные сигналы датчиков поступают в измерительный микроконтроллер блока БИ. Микроконтроллер со встроенным программным обеспечением осуществляет управление работой, преобразование цифровых кодов в физические величины, усреднение полученных значений, математическую обработку и вывод информации в линию связи (по запросу из центра сбора данных потребителя или по своей инициативе).

Визуализация данных, полученных от комплексов МК–26–4, осуществляется в центре сбора данных потребителя (персональный компьютер с программным обеспечением, прибор индикации или метеокомплекс МК-26-2).

1.3.2 Центральным устройством комплекса является блок измерительный БИ. В корпусе из нержавеющей стали расположена плата измерительного контроллера, датчик температуры и датчик гидростатическгого давления.

Контроллер содержит:

- 24-битные аналого-цифровые преобразователи 2 дифференциальных канала;
- универсальные дискретные входы/выходы 4 шт.;
- супервизор питающего напряжения и сторожевой таймер;
- преобразователь напряжения;
- энергонезависимую память;
- последовательный интерфейс I2C;
- преобразователь интерфейса RS-485.

Контроллер размещен в БИ (корпус IP68).

Габаритные размеры : ∅22×115 мм. Фотография датчика в натуральную величину представлена на рисунке 1.

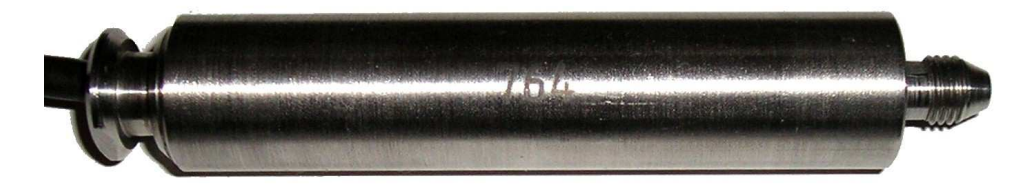

## $J_A H V_1 416311.001-04 P$

#### Рисунок 1

1.3.3 Конструкция МК–26–4 разработана в соответствии с требованиями, предъявляемыми к гидрологическим приборам.

1.3.4 МК–26–4 состоит из следующих узлов:

корпуса, изготовленного из нержавеющей стали;

 чувствительного элемента, в качестве которого используется датчик давления типа MPM280;

термометра сопротивления платинового типа 700-101BAA

кабеля связи.

1.3.5 Принцип действия термометра платинового основан на пропорциональном изменении его электрического сопротивления в зависимости от измененения температуры. Выходной сигнал – электрическое сопротивление.

Габаритные размеры : 2,3×2,1 мм, масса 0,005 кг.

1.3.6 Пъезорезистивный датчик гидростатического давления выполнен на базе преобразователя MPM280. Датчик обеспечивает непрерывное пропорциональное преобразование избыточного давления в электрический сигнал – напряжение.

Габаритные размеры ∅19×15 мм, масса 0,05 кг.

1.3.7 Электропитание комплекса обеспечивается от внешнего блока питания. Блок питания в состав МК–26–4 не входит. Является дополнительным оборудованием.

1.3.8 Электрическая схема МК–26–4 приведена на рисунке 2.

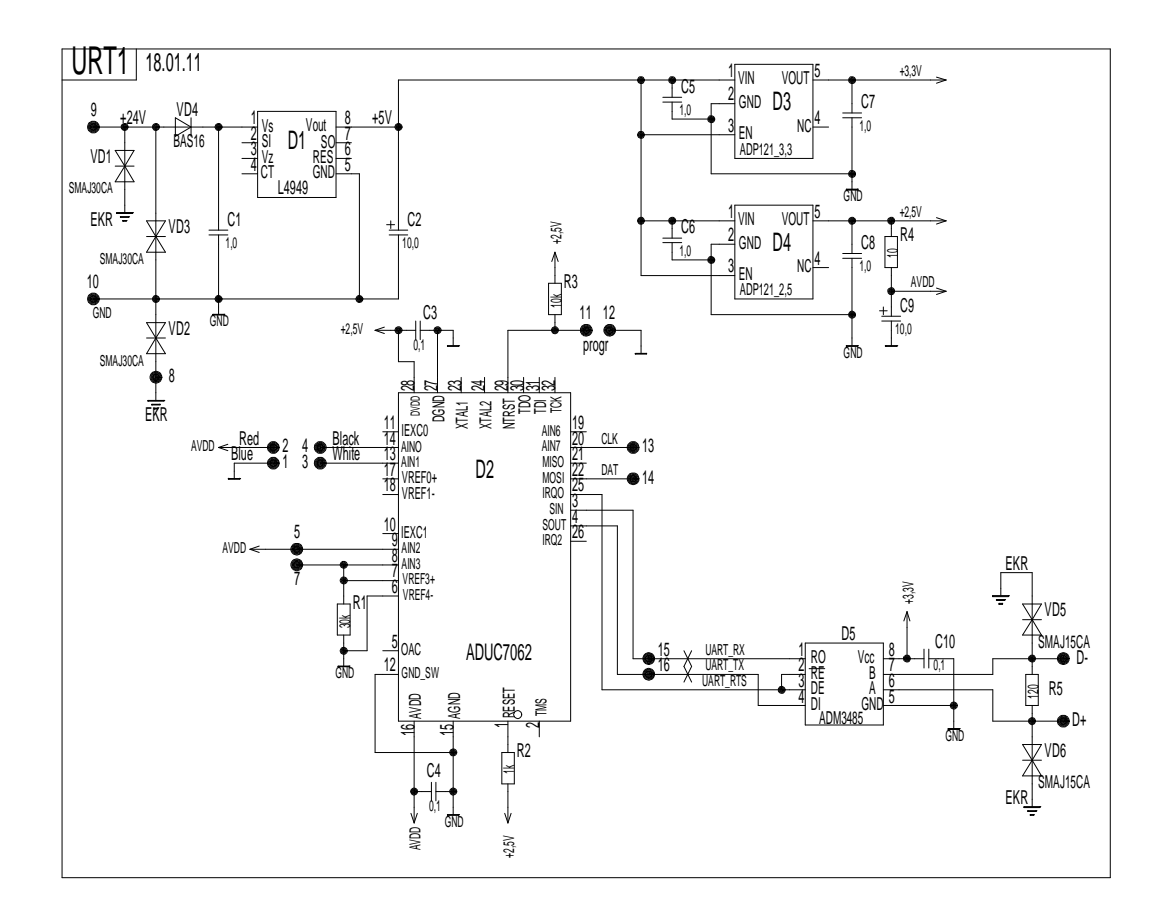

### Рисунок 2.

1.3.9 По включению питания микросхема L4949 вырабатывает стабилизированное напряжение 5 вольт, которое преобразуется двумя микросхемами ADP121 в напряжение 3.3 вольта для питания микросхемы ADM3485 (интерфейс RS-485) и напряжение 2.5 вольт для питания микроконтроллера AduC7061 и измерительных устройств: датчика давления (ДД) и датчика температуры (ДТ). После подачи питания в микроконтроллере запускается программное обеспечение. ДД подключен к источнику опорного напряжения 2.5В (точки 1, 2). Выходной сигнал ДД, пропорциональный величине столба жидкости, расположенного над ДД поступает на вход 1-го АЦП микроконтроллера ADuC7061 (точки 3, 4). Измеренное значение пересчитывается по калибровочным коэффициентам из флэш-памяти микроконтроллера в код, который записывается в регистры оперативной памяти, которые могут быть прочитаны с помощью протокола MODBUS-RTU по RS-485 (скорость 19200, 8 бит, 1 стоп, без четности).

 $JIAHH.416311.001-04 P$ Э Измерение напряжения происходит по прерыванию с частотой, установленной в энергонезависимой памяти. Структура энергонезависимой памяти (параметры настройки датчика) описаны в приложении Б. Код АЦП пересчитывается по градуировочным коэффициентам из энергонезависимой памяти в давление воды (высоту водяного столба). Данные усредняются в течение периода, заданного при настройке. При необходимости рассчитывается уровень воды по заданным значениям солености воды и смещения датчика относительно дна водоема. Результаты расчетов записываются в регистры оперативной памяти, которые могут быть прочитаны с помощью протокола MODBUS-RTU по RS-485.

Термосопротивление полключено к 2-му лифференциальному входу АШТ, а эталонное сопротивление к входу VREF. Через оба сопротивления течет одинаковый ток, поэтому отношение сопротивлений равно отношению падений напряжения. Измерение напряжения  $\mathbf{c}$ термосопротивления происходит  $\Pi$ O прерыванию частотой. установленной  $\bf{B}$ энергонезависимой памяти. Код АЦП пересчитывается по градуировочным коэффициентам из флэш-памяти в давление. Результаты записываются в регистры оперативной памяти, которые могут быть прочитаны с помощью протокола MODBUS-RTU по RS-485.

1.3.10 Градуировка измерительных каналов является частью настройки МК-26-4 и проводится с целью определения градуировочной характеристики каждого измерительного для последующего вычисления коэффициентов аппроксимирующего полинома. канала Порядок определения градуировочных характеристик измерительных каналов и вычисления коэффициентов аппроксимирующего полинома приведен в приложении А. В МК-26-4 градуировка требуется для канала измерения давления и для канала температуры.

1.3.11 Давление вычисляется по формуле:

$$
P = C_0(f) + C_1(f) \times t + C_2(f) \times t^2
$$
 (1)

где t - температура датчика, C0, C1, C2 - коэффициенты зависимые от кода АЦП, кажлый из которых определяется, как коэффициенты параболы, построенной по 3-м значениям давления  $P_{i-1}$ ,  $P_i$ ,  $P_{i+1}$ , вычисленным для 3-х значений температур и кода АЦП f.

$$
p_0(f) = c_{00} + c_{01} \times f + c_{02} \times f^2 \tag{2}
$$

Таким образом для вычисления давления в МК-26-4 всегда используются 3 из 10-ти возможных аппроксимирующх полиномов, по одному для каждой из температур, при которых производилась градуировка. Выбираются 3 ближайших полинома из окружения измеренного значения температуры, которые будут использованы для вычисления коэффициентов Сі формулы 1. Измеренное значение кода подставляется поочередно в эти 3 полинома 2-ой степени (формула 2) и вычисляются значеения коэффициенты P<sub>i-1</sub>, P<sub>i-1</sub>, P<sub>i+1</sub>. По 3-м точкам вычисляются коэффициенты С0, С1, С2. Затем из полученных коэффициентов формируется ЛАНИ 416311.001-04 РЭ  $\mathbf{Q}$ 

полином 2-ей степени, в который подставляется измеренное значение температуры датчика. Такая аппроксимация называется кусочно-параболической. Если для градуировки используются только 2 температурных точки, аппроксимация будет кусочно-линейной.

1.3.12 Термометр платиновый подключен к 2-му дифференциальному входу АЦП. Измеренный код АЦП подставляется в полином 3-ей степени, коэффициенты которого берутся из энергонезависимой памяти контроллера.

1.3.13 Результаты записываются в регистры оперативной памяти, которые могут быть прочитаны с помощью протокола MODBUS-RTU по RS-485.

1.3.14 Конструкция уровнемера разработана в соответствии с требованиями, предъявляемыми к гидрологическим приборам.

### 2 Использование по назначению

#### 2.1 Эксплуатационные ограничения

2.1.1 Измеряемая среда должна обладать следующими свойствами: не быть агрессивной к материалам контактирующих с ней деталей датчика давления, не иметь загрязнений, которые могут накапливаться и уплотняться в полости штуцера перед мембраной и вызвать отказ датчика давления.

2.1.2 При эксплуатации датчика состояние измеряемой среды должно оставаться таким, чтобы исключить кратковременные броски давления (гидроудары, резонансные гидравлические явления), величина которых превышает предельно допустимую.

### 2.2 Требования безопасности

2.2.1 Обслуживающему персоналу необходимо знать и соблюдать "Правила технической эксплуатации электроустановок потребителей и правила техники безопасности при эксплуатации электроустановок потребителей".

2.2.2 МК-26-4 относится к классу III по ГОСТ 12.2.007.0-75 и не использует напряжений, опасных для человека.

2.2.3 Внешний источник питания, применяемый в случае необходимости для преобразования более высокого напряжения в безопасное 12 вольт, должен иметь сертификат электробезопасности.

Мерами предосторожности являются:

- соблюдение правил техники безопасности;
- исправность предохранителей.

## ПАНИ 416311 001-04 РЭ

#### **2.3 Подготовка изделия к использованию**

2.3.1 Работать с изделием могут лица, изучившие настоящее руководство по эксплуатации, познакомившиеся со схемой и конструкцией МК–26–4 и прошедшие инструктаж по технике безопасности.

2.3.2 Внимание! Для обеспечения устойчивой работы МК–26–4 и предотвращения его выхода из строя, питание рекомендуется осуществлять через устройство подавления импульсных помех и грозовых разрядов по первичной сети в соответствии с ГОСТ 13109-97 "Нормы качества электрической энергии в системах электроснабжения общего назначения".

## **2.4 Указания по включению и опробованию**

Перед включением проверить МК–26–4 на отсутствие внешних повреждений. Для опробования перед монтажом на месте эксплуатации выполнить следующие операции:

соединить составные части МК–26–4 и персональный компьютер;

 запустить консольную программу ack.exe. На экране появится таблица со списком измеряемых параметров и результатами измерений. В правой колонке выводятся первичные измерительные данные, которые используются для градуировки каналов.

Главное окно программы приведено на рисунке 3.

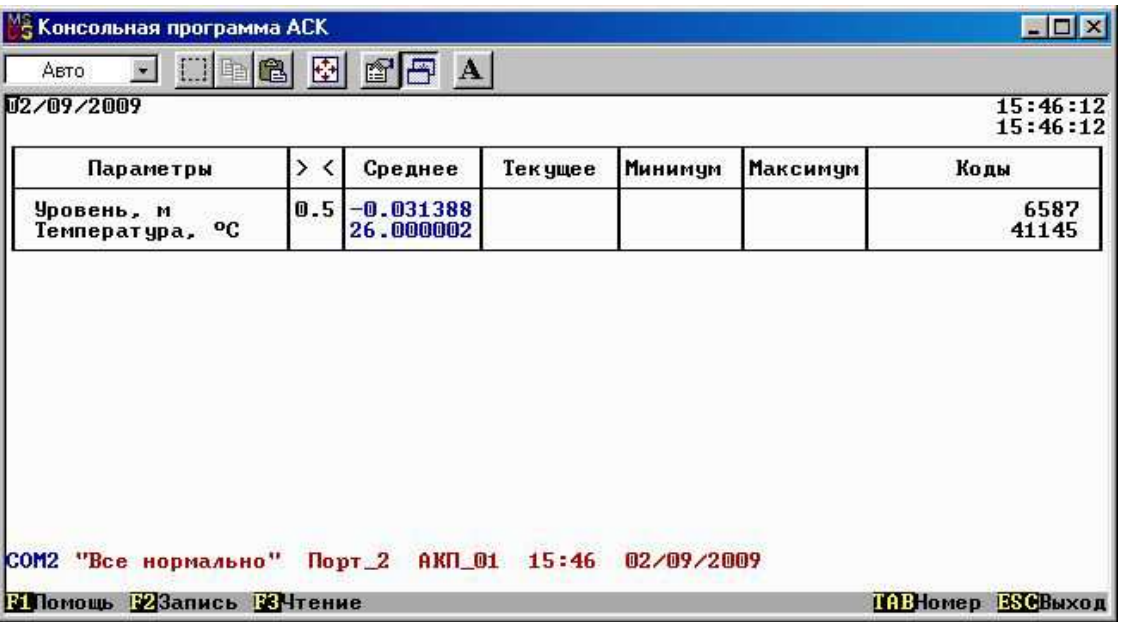

Рисунок 3

Значения должны соответствовать температуре воздуха и уровню 0 с учетом погрешности измерения.

#### **2.5 Размещение и монтаж изделия**

2.5.1 При установке в резервуаре МК–26–4 закрепляется на штанге на высоте 10-15 см от дна резервуара или подвешивается на нержавеющем тросе, проволоке. Кабель в нескольких точках закрепляется к подвесу с целью исключения его провисания или обрыва. Излишки кабеля сматываются в бухту и крепятся к стенке колодца резервуара. Соединение кабеля уровнемера с сигнальным кабелем связи до места установки блока индикации (переносной/стационарный прибор или компьютер/контроллер) рекомендуется делать с помощью клеммной колодки.

2.5.2 При установке в скважине МК–26–4 крепится к трубопроводу непосредственно под фланцем над насосным агрегатом для исключения его повреждения при монтаже или демонтаже скважины. Кабель без провисаний с шагом примерно 3 м крепится к трубопроводу. Если требуется производить пересчет уровня от поверхности, то необходимо измерить высоту секций трубопровода и внести соответствующую запись в паспорт скважины. Отсчет уровня в этом случае будет определяться как разность между глубиной постановки МК–26–4 и показаниями компьютера.

2.5.3 Кабель связи, соединяющий МК–26–4 и центр сбора данных, прокладывается воздушной линией или закапывается в землю на глубину до 20 см (или прокладывается в трубе диаметром не менее 0,5 дюйма). При прокладке кабеля необходима маркировка его жил для исключения неправильного электрического подключения МК–26–4 (пример маркировки для RS-485 показан на рисунке 4). Зеленый – Data+ RS485 (A), синий – Data- RS485 (B) , красный – питание +12в, белый – общий. Возможно подключение экрана кабеля к физической земле. Целесообразно соединение кабеля осуществлять через клеммную колодку. Длина кабеля связи при интерфейсе RS-485 - до 1200 м.

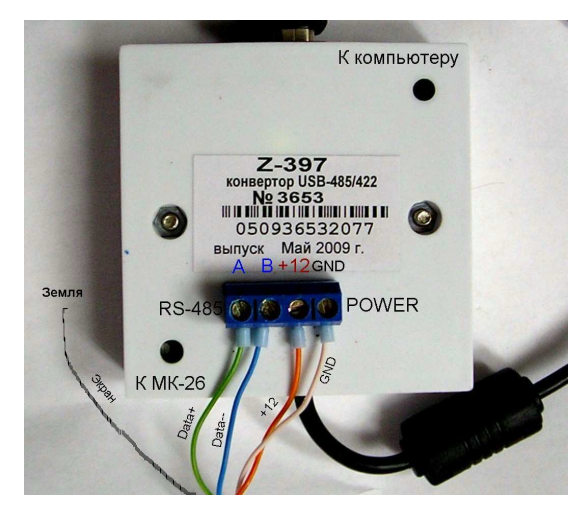

Рисунок 4

### **3 Техническое обслуживание**

3.1 Для МК–26–4 предусмотрены следующие виды технического обслуживания:

внешний осмотр;

контроль работоспособности.

3.2 Внешний осмотр и контроль работоспособности проводятся согласно 2.4. Техническое обслуживание метеорологических датчиков проводится в соответствии с их эксплуатационной документацией.

3.3 Текущий ремонт осуществляется предприятием-изготовителем по договору. В течение гарантийного срока ремонт МК–26–4 осуществляется бесплатно.

## **4 Хранение и транспортирование**

4.1 МК–26–4 должен храниться в условиях, установленных для группы 1 ГОСТ 15150-69 в упаковке в складских помещениях при температуре воздуха от 0 до 40 °С и относительной влажности воздуха до 80 % при температуре 25 °С.

4.2 В помещении для хранения МК–26–4 не должно быть агрессивных примесей (паров кислот, щелочей), вызывающих коррозию.

4.3 МК–26–4 можно транспортировать любым видом транспортных средств, на любое расстояние в условиях, установленных для группы 5 ГОСТ 15150-69.

4.4 При транспортировании должна быть обеспечена защита транспортной тары от непосредственного воздействия атмосферных осадков. Расстановка и крепление груза на транспортных средствах должны обеспечивать устойчивое положение груза при транспортировании.

4.5 После транспортирования при отрицательных температурах МК–26–4 должен быть выдержан при нормальных условиях не менее 12 ч.

## **5 Комплект поставки**

Таблица 2

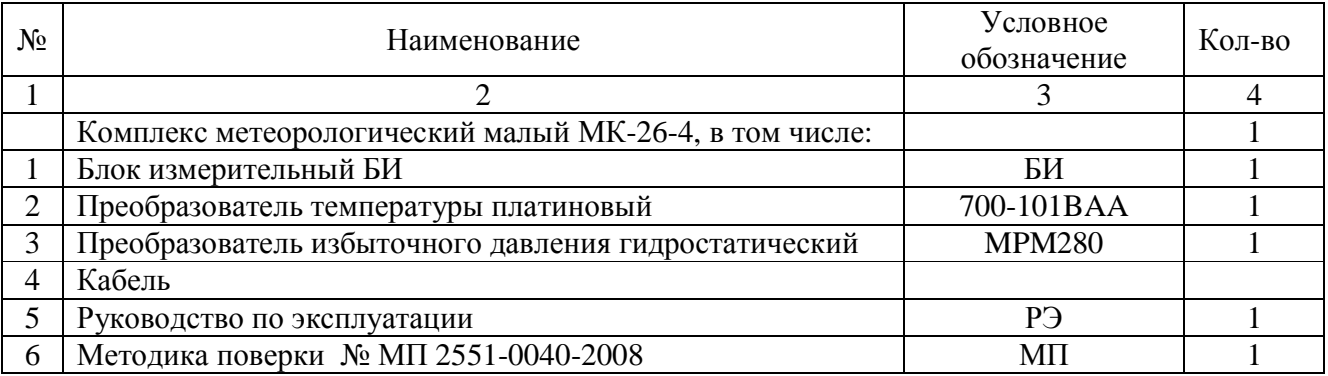

## **6 Основные сведения об изделии**

Комплекс метеорологический малый МК-26-4 ЛАНИ.416311.001-04 зав.номер \_\_\_\_\_\_\_\_ изготовлен "\_\_\_" \_\_\_\_\_\_\_\_ 201 \_\_ г. ООО «НТЦ Гидромет», г.Обнинск Калужской обл.. Федеральным агенством по техническому регулированию и метрологии выдан СЕРТИФИКАТ об утверждении типа средств измерений RU.C.28.001.A №33759. Сертификат действителен до 01 января 2014.

# **7 Ресурсы, сроки службы и хранения, гарантии изготовителя**

7.1 Средний срок службы МК–26–4 - 8 лет

7.2 Ресурсы и сроки службы датчиков определяются в соответствии с индивидуальными паспортами на них.

7.3 Изготовитель гарантирует соответствие МК–26–4 заданным характеристикам при соблюдении условий транспортирования, хранения, монтажа и эксплуатации.

7.4 Гарантийный срок эксплуатации 18 месяцев со дня ввода МК–26–4 в эксплуатацию, но не более 24 месяцев со дня поставки. Гарантийный срок хранения 12 месяцев с момента изготовления.

# $J_A H_1 + 416311.001 - 04 P$

# **8 Свидетельство о приёмке**

Комплекс метеорологический малый МК-26-4 ЛАНИ.416311.001-04 Зав.номер \_\_\_\_\_\_\_

уточнение типа уточнение обозначения комплекса заводской номер

изготовлен и принят в соответствии с обязательными требованиями государственных стандартов, действующей технической документацией и признан годным для эксплуатации.

# 8.1.1.1 Начальник ОТК

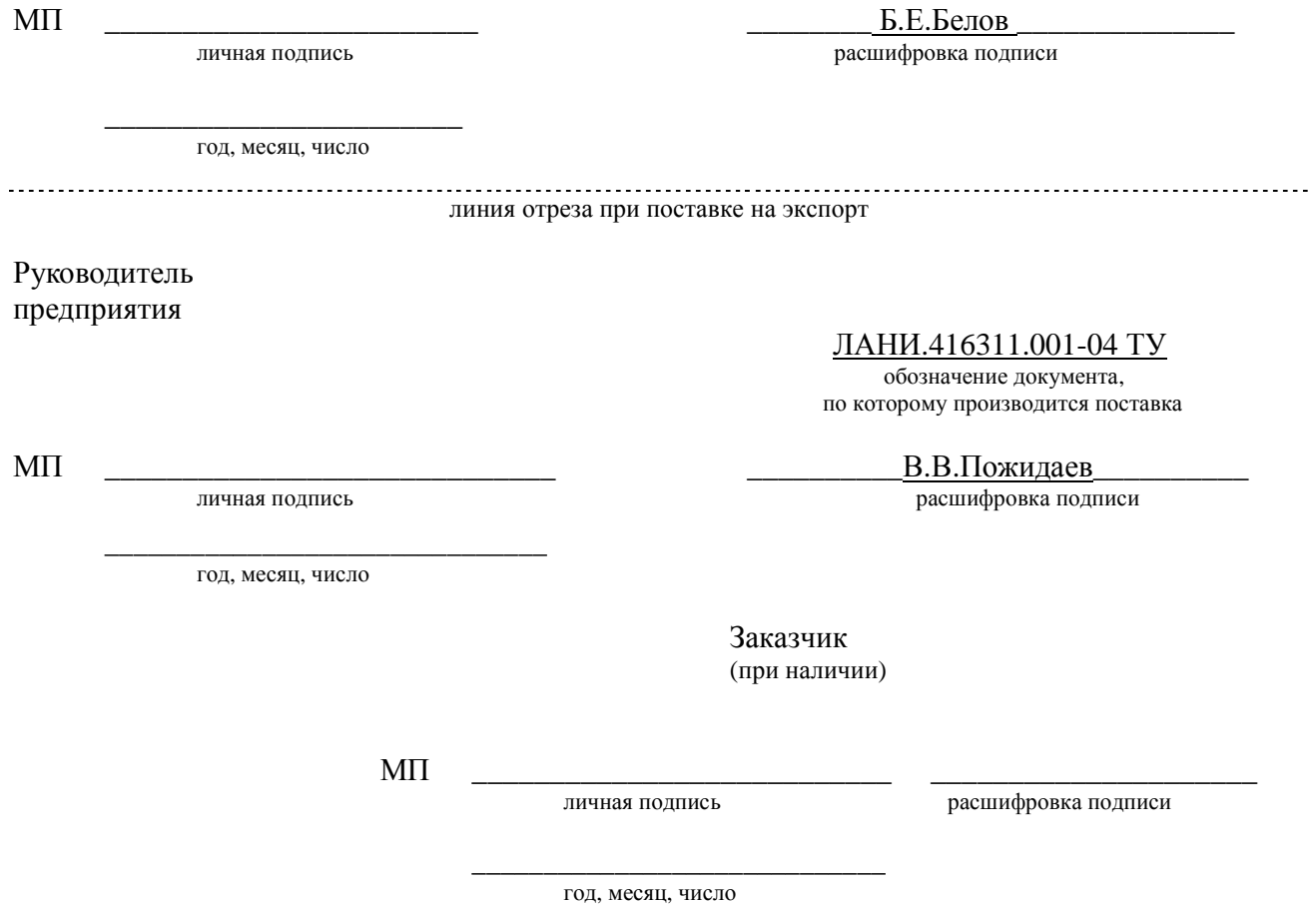

# **9 Учёт работы изделия**

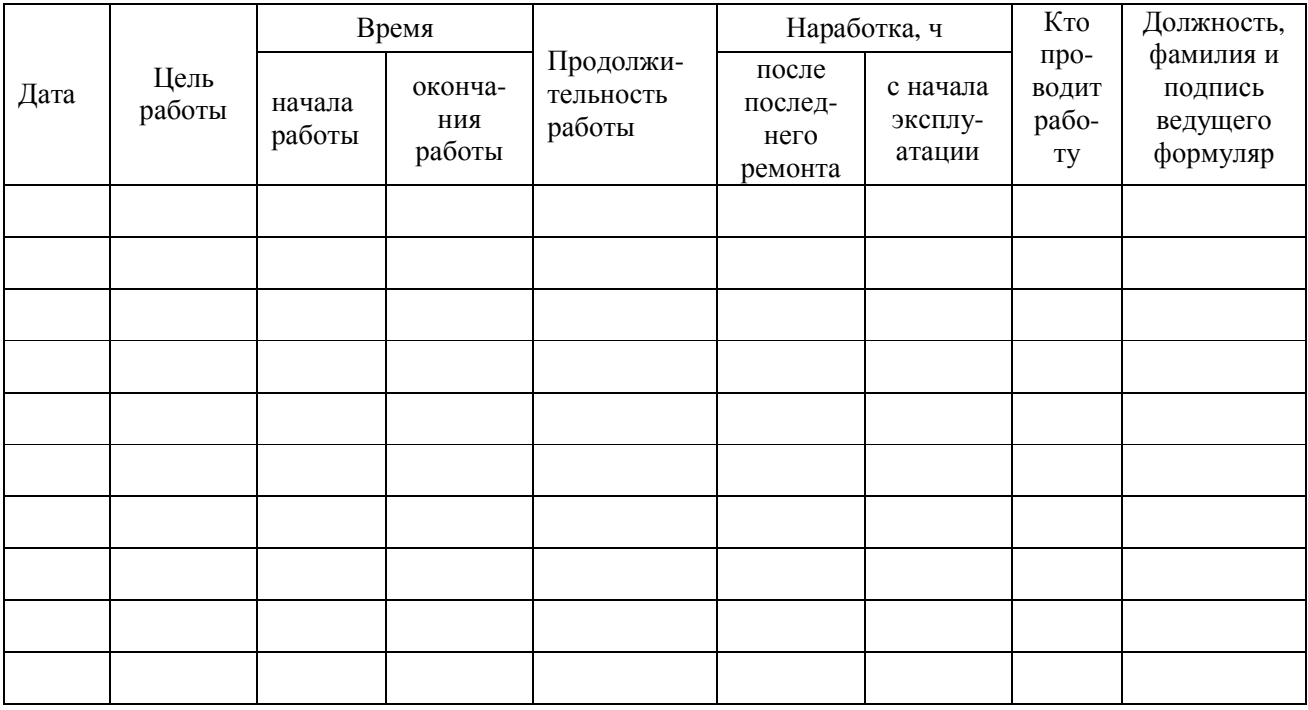

# **10 Учёт технического обслуживания**

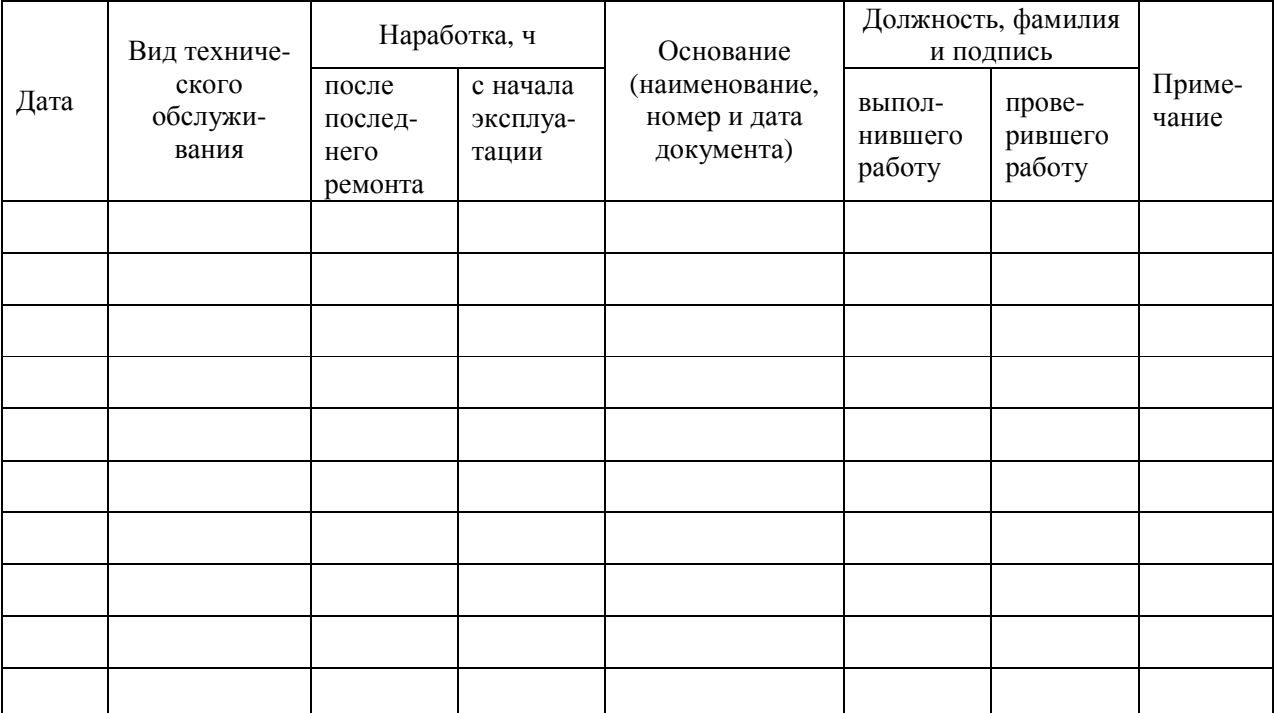

# 11 Работы при эксплуатации

# 11.1 Учет выполнения работ

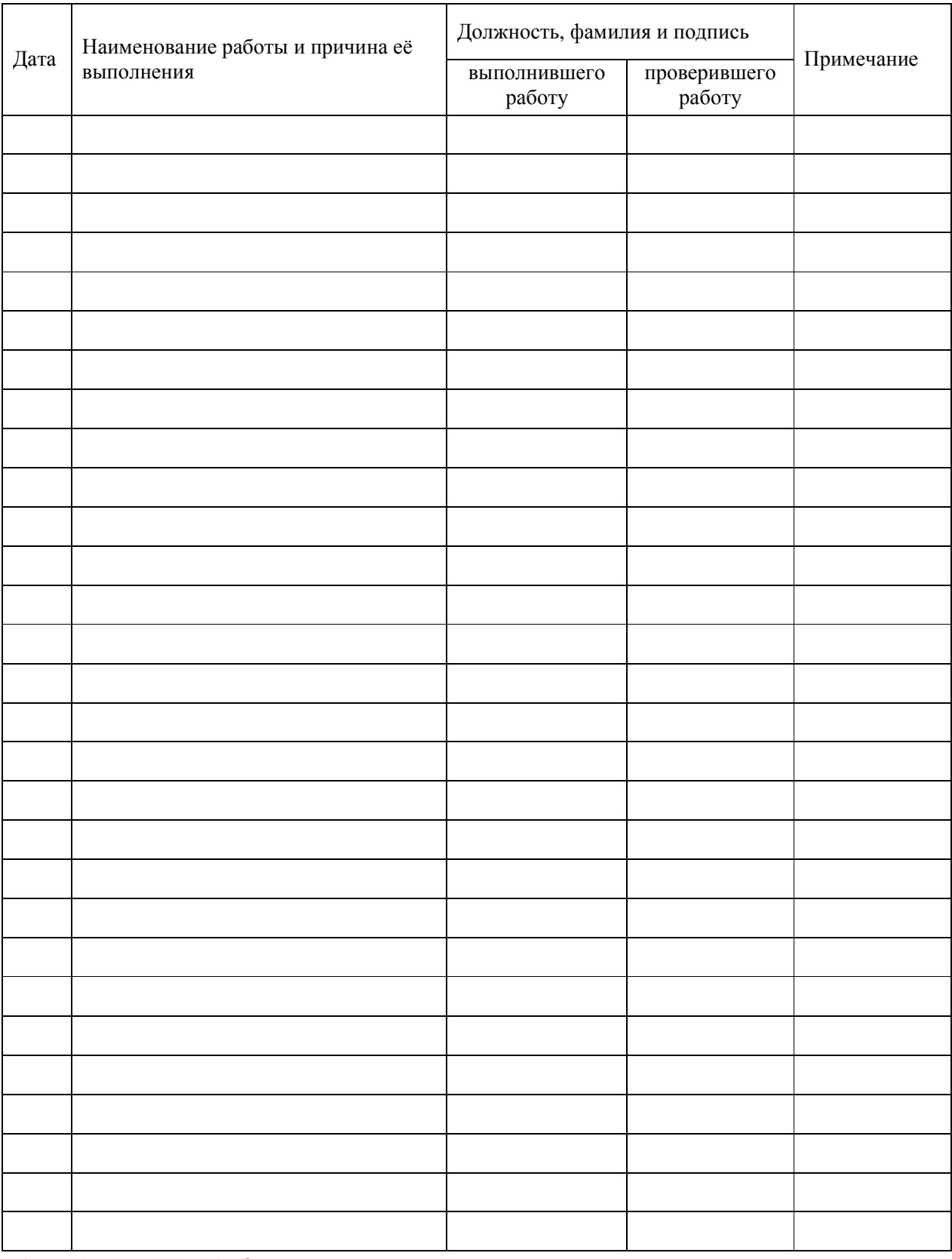

# **11.2 Техническое освидетельствование контрольными органами**

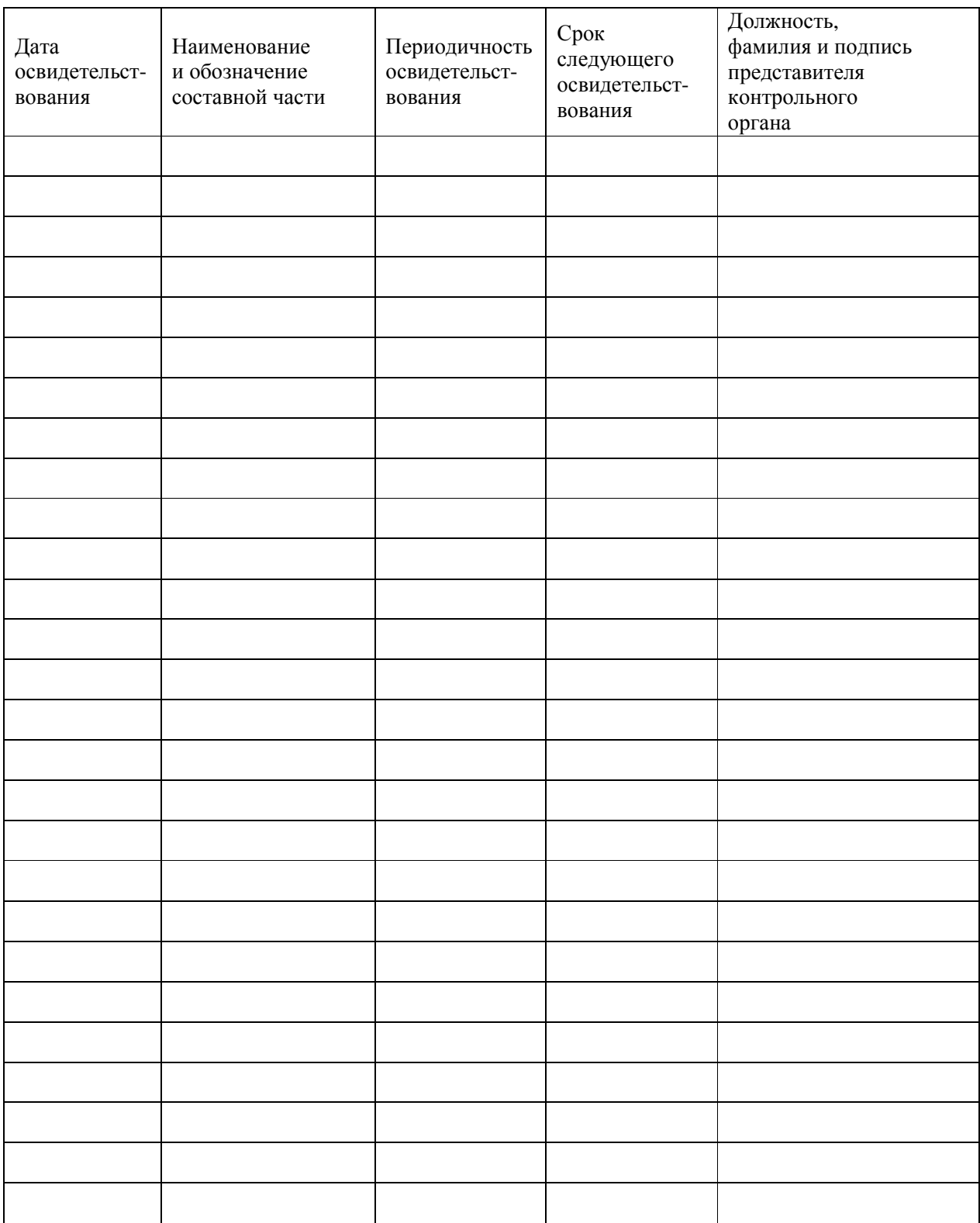

# 12 Хранение

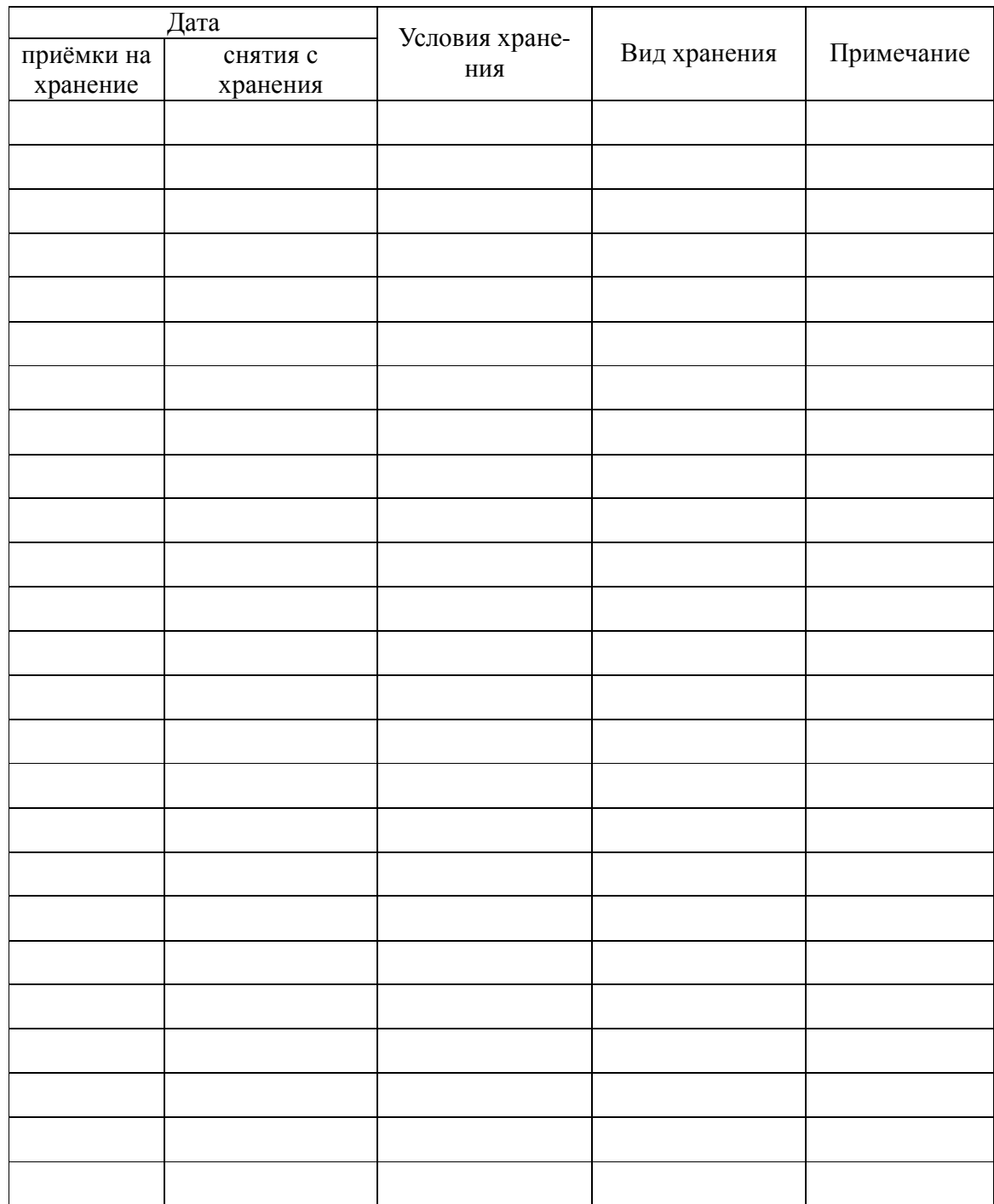

## ПРИЛОЖЕНИЕ А

### (обязательное)

## Методика градуировки

### А.1 Общие сведения

Настоящий раздел устанавливает методы градуировок измерительных каналов.

### А.2 Средства градуировки

При проведении градуировки должны быть применены следующие средства измерений и вспомогательные средства:

термометр (набор термометров) для измерений температуры, диапазон от -4°С до 50°С, погрешность не более 0,1°С;

- помпа ручная пневматическая П-0,25М;
- источник постоянного тока напряжением  $(12 \pm 2)$  B;
- манометр избыточного давления грузопоршневой МП-2,5, класс точности 0,05;
- персональный компьютер.

## А.3 Порядок определения градуировочных характеристик

А.3.1 Для проведения градуировки требуется обеспечить связь МК-26-4 с персональным компьютером и установить специальное программное обеспечение. Для обеспечения связи надо соединить выход RS485 датчика через конвертор USB-RS485 с портом USB компьютера. Переписать в компьютер программное обеспечение из компакт-диска комплекта поставки, директории service (расчёт градуировочных коэффициентов и связь с МК-26-4). Программное обеспечение – это консольные программы под Windows. После запуска программы !ack из лиректории service\ack на экране появится таблица со списком измеряемых параметров и результатами измерений. В правой колонке выводятся первичные измерительные данные, которые используются для градуировки каналов. Окно программы приведено на рисунке 16.

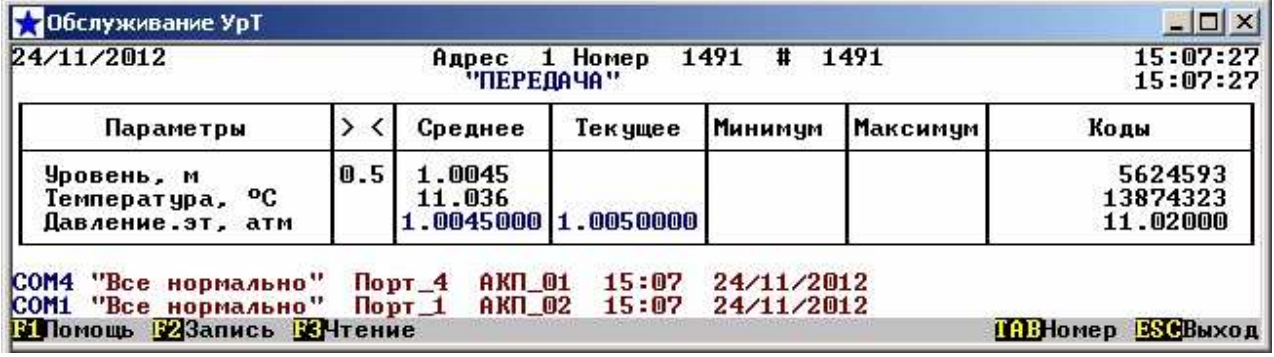

Рисунок 16

А.3.2 Порядок определения градуировочных характеристик давления

Для проведния градуировки требуется климатическая камера, источник питания 12В, датчик МК-26-4, компьютер с портом USB, помпа пневматическая, эталонный манометр избыточного давления, соединительные трубки, специальное программное обеспечение. Разместить в рабочей зоне климатической камеры датчик, датчик соединить газовой линией с эталонным манометром и помпой. Персональный компьютер, эталонный манометр и помпу расположить вне климатической камеры. Запустить программное обеспечение согласно А.10.1.

В климатической камере установить температуру (0±3)°С. С помощью помпы последовательно устанавливать в газовой линии давление  $(0\pm 0.02)$ ,  $(0.4\pm 0.02)$ ,  $(0.8\pm 0.02)$ , (1.0±0.02), (1.6±0.02) атм. и записывать показания эталонного манометра и соответствующую этому давлению код АЦП в таблицу. Повторить процедуру при температуре в камере сначала при (0±3)°С, затем при (5±3)°С, при (10±3)°С , при (15±3)°С, при (20±3)°С, при (25±3)°С и при (30±3)°С. Выбор количества точек и конкретных значений температуры зависит от условий будущей эксплуатации датчика (не более 10).

В результате получатся 7 таблиц по пять строк в каждой. По каждой таблице, т.е. для каждой температуры надо построить аппроксимирующий полином 2-ой степени зависимости давления от кода АЦП. Для этого можно использовать программу аппроксимации методом наименьших квадратов p.exe из комплекта поставки (директория service\calibr в компакт-диске).

$$
p_0(f) = c_{00} + c_{01} \times f + c_{02} \times f^2
$$

Входной файл создается в любом текстовом редакторе (блокноте). В файл записываются 10 строк, каждая из которых состоит из температуры и коэффициентов полинома. Если для градуировки использовалось меньше 10 значений температуры, то строки заполняются нулями. ;ДАВЛЕНИЕ ;свой полином для каждой температуры ;Температура T[i] и C[i][0] C[i][1] C[i][2]-коэффициенты преобразования давления

1.8634 0.0110856 1.7206108e-07 1.4962985e-16 4.9986 0.010161692 1.7418504e-07 2.2306956e-17 7.9580 0.010251045 1.7523791e-07 4.2032627e-17 10.8111 0.010037493 1.7654002e-07 2.1720942e-17 14.0642 0.010031347 1.7791221e-07 2.3091732e-17 18.1391 0.010211835 1.7966131e-07 4.2098203e-17 20.6706 0.010652296 1.8021332e-07 1.7156296e-16 23.6877 0.010758652 1.8214063e-07 1.6422581e-17 27.8384 0.010910772 1.8395057e-07 1.2968216e-17 0 0 0 0

А.3.3 Порядок определения градуировочных характеристик температуры

Градуировка по температуре проводится одновременно с градуировкой по давлению. В таблицу записываютмя показанияя эталонного термометра и коды АЦП, к которому подключено платиновое термосопротивление. Для вычисления коэффициентов полинома можно использовать программу t.exe (директория service\calibr в компакт-диске) или любую другую, использующую метод наименьших квадратов.

Командная строка: t input.t

Входной файл input.t создается в любом текстовом редакторе (блокноте). Первая колонка - коды АЦП, вторая - температура в камере, измеренная эталонным темометром. Завершается файл пустой строкой.

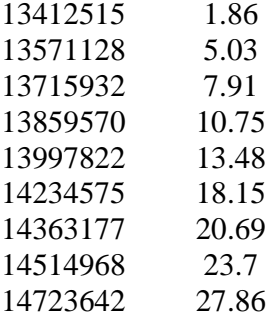

Выходной файл input.tr создается программой t.exe. Первая строка это коэффициенты аппроксимирующего полинома 3-ей степени. Две первые колонки повторяют входной файл, третья - значения температуры, вычисленные с помощью полинома, четвертая - абсолютная ошибка аппроксимации. Последняя строка - это сумма квадратов отклонений, которую программа минимизировала и среднеквадратическое отклонение.

Коэффициенты: c[0] = -975.7199463231343 : c[1] = 0.0001716162535987691 : c[2] =  $-1.078414948743186e-11$ ;  $c[3] = 2.55214540163731e-19$ ;

-975.71995 0.00017161625 -1.0784149e-11 2.5521454e-19

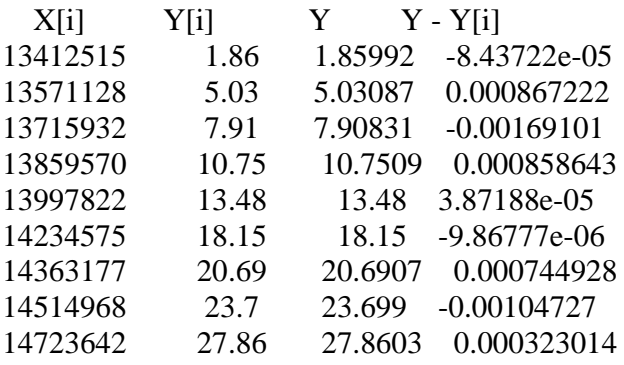

Суммарное: 6.113613899392062е-06 Среднее: 0.0008241907748002186 ЛАНИ 416311.001-04 РЭ

## ПРИЛОЖЕНИЕ Б

(обязательное)

#### Протокол связи МК-26-4 с компьютером

### Б.1 Общие сведения

Для обмена данными в сети нужны, как минимум, два устройства. Одно из них - главное устройство MASTER (в дальнейшем будем называть его ЗАКАЗЧИК), которое может начать обмен данными, отправив в сеть пакет с инструкциями, а другое - подчиненное устройство SLAVE (в дальнейшем будем называть его ИСПОЛНИТЕЛЬ), которое обрабатывает принятые инструкции.. Порядок обмена данными в сети называется протоколом обмена.

Протокол необходимая часть работы системы. Он определяет как ЗАКАЗЧИК и ИСПОЛНИТЕЛЬ устанавливают и прерывают контакт, как идентифицируются отправитель и получатель, каким образом происходит обмен сообщениями, как обнаруживаются ошибки. Протокол управляет циклом запроса и ответа, который происходит между устройствами ЗАКАЗЧИК и ИСПОЛНИТЕЛЬ.

Протокол подразумевает, что в сети один ЗАКАЗЧИК и до 247 ИСПОЛНИТЕЛЕЙ. Протокол поддерживает до 247 ИСПОЛНИТЕЛЕЙ. Каждому ИСПОЛНИТЕЛЮ присвоен уникальный адрес устройства в диапазоне от 1 до 247.

Только ЗАКАЗЧИК может инициировать транзакцию. Транзакции бывают либо типа запрос/ответ (адресуется только один ИСПОЛНИТЕЛЬ), либо широковещательные - без ответа (адресуются все ИСПОЛНИТЕЛИ). Транзакция содержит один кадр запроса и один кадр ответа, либо один кадр широковещательного запроса.

Некоторые характеристики протокола Modbus фиксированы. К ним относятся формат кадра, последовательность кадров, обработка ошибок и исключительных ситуаций, и выполнение функций.

Другие характеристики выбираются пользователем. К ним относятся тип связи, скорость обмена, проверка на четность и число стоповых бит, Эти параметры не могут быть изменены во время работы системы.

При передаче по линиям данных, сообщения помещаются в «конверт». «Конверт» покидает устройство через «порт» и «пересылается» по линиям адресуемому устройству. Протокол Modbus описывает «конверт» в форме кадров сообщений. В сообщении есть *АДРЕС* 

ПАНИ 416311 001-04 РЭ

получателя, *ФУНКЦИЯ*, которую получатель должен выполнить, *ДАННЫЕ*, необходимые для выполнения этой функции, и *КОНТРОЛЬНАЯ СУММА* для контроля достоверности.

Когда сообщение достигает ИСПОЛНИТЕЛЯ, он вскрывает конверт, читает сообщение, и, если не возникло ошибок, выполняет требуемую задачу. Затем ИСПОНИТЕЛЬ помещает в конверт ответное сообщение и посылает его ЗАКАЗЧИКУ. В ответном сообщении есть *АДРЕС* устройства, *ФУНКЦИЯ*, которая была выполнена, *ДАННЫЕ*, полученные в результате выполнения задачи, и *КОНТРОЛЬНАЯ СУММА* для контроля достоверности.

Если сообщение было широковещательным (сообщение для всех ИСПОЛНИТЕЛЕЙ), на что указывает адрес 0, то ответное сообщение не передается.

Обычно ЗАКАЗЧИК посылает следующее сообщение другому ИСПОЛНИТЕЛЮ после приема корректного ответа, либо после истечения времени ожидания ответа (тайм-аута). Все сообщения могут рассматриваться как запросы ЗАКАЗЧИКА, генерирующие ответные сообщения ИСПОЛНИТЕЛЯ. Широковещательные сообщения могут рассматриваться как запросы, не требующие ответных сообщений.

## **Б.2 Режимы передачи**

Режим передачи определяет структуру отдельных блоков информации в сообщении и системы счисления, используемую для передачи данных. В системе Modbus существуют два режима передачи ASCII и RTU (Remote Terminal Unit). Мы используем режим передачи RTU, поэтому будем описывать протокол Modbus-RTU. Последовательный порт настроен на скорость 19200, 8 бит, 1 стоп, без контроля четности. В режиме RTU данные передаются непрерывным потоком в виде 8-разрядных двоичных символов.

Существует два типа ошибок, которые могут возникать в системах связи: ошибки передачи и программные или оперативные ошибки. Система Modbus имеет способы определения каждого типа ошибок.

Ошибки связи обычно заключаются в изменении бита или бит сообщения. Например, байт 0001 0100 может измениться на 0001 0110. Ошибки связи выявляются при помощи символа кадра, контроля по четности и избыточным кодированием.

Когда обнаруживается ошибка кадрирования, четности и контрольной суммы, обработка сообщения прекращается. ИСПОЛНИТЕЛЬ не должен генерировать ответное сообщение. Тот же результат будет, если был использован адрес несуществующего ИСПОЛНИТЕЛЯ.

ЛАНИ.416311.001–04 РЭ 24 Если возникает ошибка связи, данные сообщения ненадежны. Устройство ИСПОЛНИТЕЛЬ не может с уверенностью определить, что сообщение было адресовано именно ему. Иначе ИСПОЛНИТЕЛЬ может ответить сообщением, которое не является ответом на

исходный запрос. Устройство ЗАКАЗЧИК должно программироваться так, чтобы в случае не получения ответного сообщения в течение определенного времени, ЗАКАЗЧИК должен фиксировать ошибку связи. Продолжительность этого времени зависит от скорости обмена, типа сообщения, и времени опроса ИСПОЛНИТЕЛЬ. По истечению этого периода, ЗАКАЗЧИК должен быть запрограммирован на ретрансляцию сообщения.

Для обеспечения качества передачи данных система Modbus обеспечивает несколько уровней обнаружения ошибок. Для обнаружения множественного изменения битов сообщения система использует избыточный контроль: CRC. Обнаружение ошибок с помощью CRC выполняется автоматически.

В режиме RTU началом нового кадра является тишина в сети в течение времени прохождения 3.5 символов (Т+Т+Т+Т/2, где Т - время прохождения символа при выбранной скорости приёма/передачи данных). ИСПОЛНИТЕЛЬ считает время после прихода символа, и если прошло время, равное периоду следования 3.5 символов, то обрабатывает принятые данные. Следующий принимаемый байт - это адрес устройства в новом сообщении.

Формат кадра сообщения в режиме RTU

Таблица 5

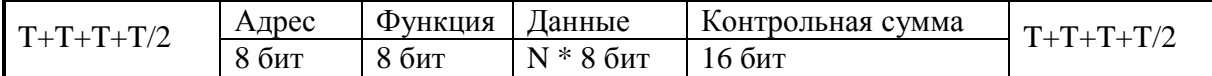

Поле адреса следует сразу за началом кадра и состоит из одного 8-разрядного символа. Эти биты указывают адрес устройства, которое должно принять сообщение, посланное ЗАКАЗЧИКОМ. Каждый ИСПОЛНИТЕЛЬ должен иметь уникальный адрес, и только адресуемое устройство может ответить на запрос, который содержит его адрес. В ответном сообщении адрес информирует ЗАКАЗЧИКА, с каким ИСПОЛНИТЕЛЕМ установлена связь. В широковещательном режиме используется адрес 0. Все ИСПОЛНИТЕЛИ интерпретируют такое сообщение как выполнение определенного действия, но без посылки подтверждения.

Поле кода функции указывает адресуемому ИСПОЛНИТЕЛЮ, какое действие выполнить. Коды функций Modbus специально разработаны для связи ПК и индустриальных коммуникационных систем Modbus.

Старший бит этого поля устанавливается в единицу ИСПОЛНИТЕЛЕМ в случае, если он хочет просигналить ЗАКАЗЧИКУ, что ответное сообщение содержит ошибку. Этот бит остается нулём, если ответное сообщение повторяет запрос или в случае нормального сообщения.

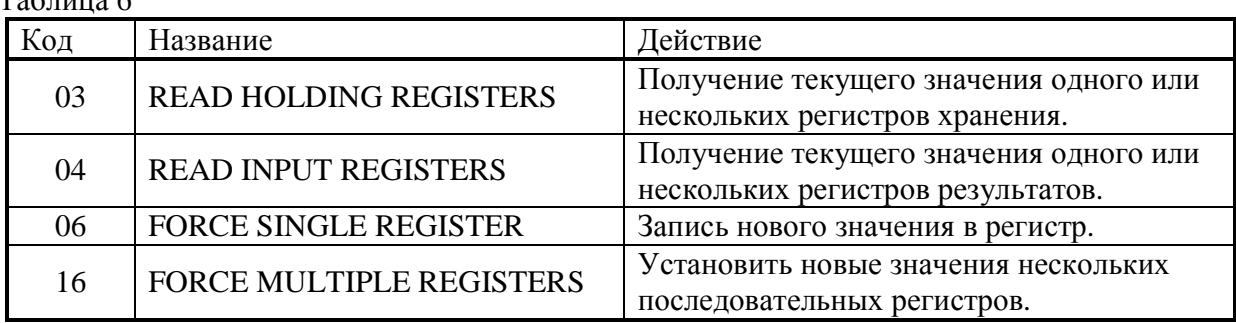

#### Коды используемых функций Modbus

Поле данных содержит информацию, необходимую ИСПОЛНИТЕЛЮ для выполнения указанной функции, если это запрос, или содержит данные, подготовленные ИСПОЛНИТЕЛЕМ, если это ответ на запрос. Данные передаются старшим байтом вперёд (1→0). Если передаётся 4-байтовое число (2 регистра) с плавающеё запятой, то в каждом из 2-х регистров порядок следования байт тоже старшим байтом вперёд (1→0→3→2).

Это поле позволяет ЗАКАЗЧИКУ и ИСПОЛНИТЕЛЮ проверять сообщение на наличие ошибок. Иногда, вследствие электрических помех или других воздействий, сообщение при пересылке от одного устройства к другому может незначительно измениться. Результат проверки контрольной суммы укажет ИСПОЛНИТЕЛЮ или ЗАКАЗЧИКУ реагировать или нет на такое сообщение. Это увеличивает надежность и эффективность систем MODBUS.

В Modbus-RTU применяется циклический код CRC-16 (Cyclic Redundancy Check). Сообщение (только биты данных, без учета старт/стоповых бит и бит четности) рассматриваются как одно последовательное двоичное число, у которого старший значащий бит (MSB) передается первым. Сообщение умножается на  $X^{16}$  (сдвигается влево на 16 бит), а затем делится на  $X^{16}+X^{15}+X^2+1$ , выражаемое как двоичное число (11000000000000101). Целая часть результата игнорируется, а 16-ти битный остаток (предварительно инициализированный единицами для предотвращения случая, когда все сообщение состоит из нулей) добавляется к сообщению как два байта контрольной суммы. Полученное сообщение, включающее CRC, затем в приемнике делится на тот же полином  $(\mathrm{X}^{16}{+}\mathrm{X}^{15}{+}\mathrm{X}^2{+}1)$ . Если ошибок не было, остаток от деления должен получится нулевым. Получатель сообщения должен рассчитать CRC-код и сравнить его с полученным кодом. Вся арифметика выполняется по модулю 2 (без переноса).

Коды исключительных ситуаций приведены в таблице. Когда ИСПОЛНИТЕЛЬ обнаруживает одну из этих ошибок, он посылает ответное сообщение ЗАКАЗЧИКУ, содержащее адрес ИСПОЛНИТЕЛЯ, код функции, код ошибки и контрольную сумму. Для указания на то, что ответное сообщение – это уведомление об ошибке, старший бит поля кода функции устанавливается в 1.

ЛАНИ.416311.001–04 РЭ 26

 $To6$ пица 6

 Коды ошибок  $T \times T$ 

| таолица / |                                       |                                                                                   |
|-----------|---------------------------------------|-----------------------------------------------------------------------------------|
| Код       | Название                              | Смысл                                                                             |
| 01        | <b>ILLEGAL FUNCTION</b>               | Функция в принятом сообщении не поддерживается на<br>данном ИСПОЛНИТЕЛЕ.          |
| 02        | <b>ILLEGAL DATA</b><br><b>ADDRESS</b> | Адрес, указанный в поле данных, является<br>недопустимым для данного ИСПОЛНИТЕЛЯ. |
| 03        | <b>ILLEGAL DATA</b><br><b>VALUE</b>   | Значения в поле данных недопустимы для данного<br>ИСПОЛНИТЕЛЯ.                    |
| 04        | <b>SLAVE DEVICE</b><br><b>FAILURE</b> | ИСПОЛНИТЕЛЬ не может записать данные во FLASH<br>память.                          |

## **Б.3 Функции**

Цель данного раздела - определить общий формат соответствующих команд, доступных программисту системы MODBUS. В разделе описаны формат каждого запросного сообщения, выполняемая функция и формат нормального ответного сообщения.

Функция 03 (Чтение регистров/Read Holding Registers)

Применяется для чтения двоичного содержания регистров ИСПОЛНИТЕЛЯ.

ЗАПРОС:

Таблица 8

Сообщение запроса специфицирует начальный регистр и количество регистров для чтения. Нумерация регистров начинается с 0 (регистры 1-16 нумеруются как 0-15).

Запрос на чтение регистров 42-43 ИСПОЛНИТЕЛЯ с адресом 1.

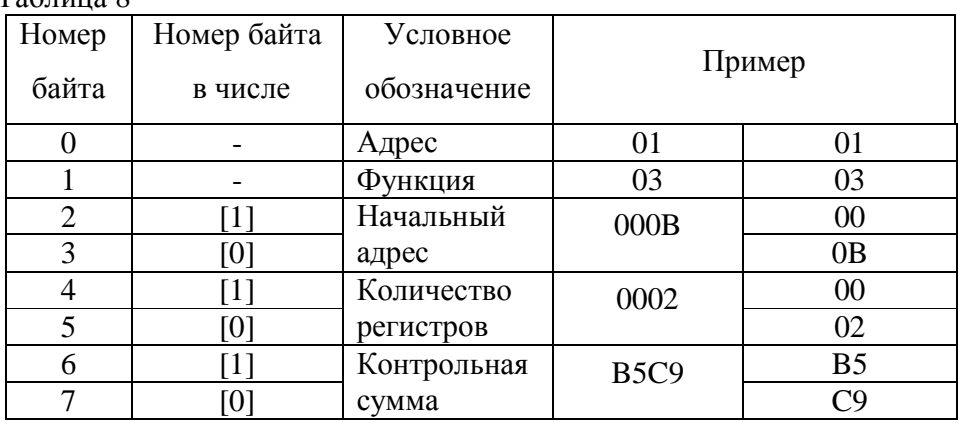

# ОТВЕТ:

Данные регистров в ответе передаются как два байта на регистр. Байты регистров передаются старшим байтом вперёд. Количество регистров передаваемых за одно обращение определяется возможностями ИСПОЛНИТЕЛЯ.

Ответ на команду чтение регистров 42-43 ИСПОЛНИТЕЛЯ с адресом 1.

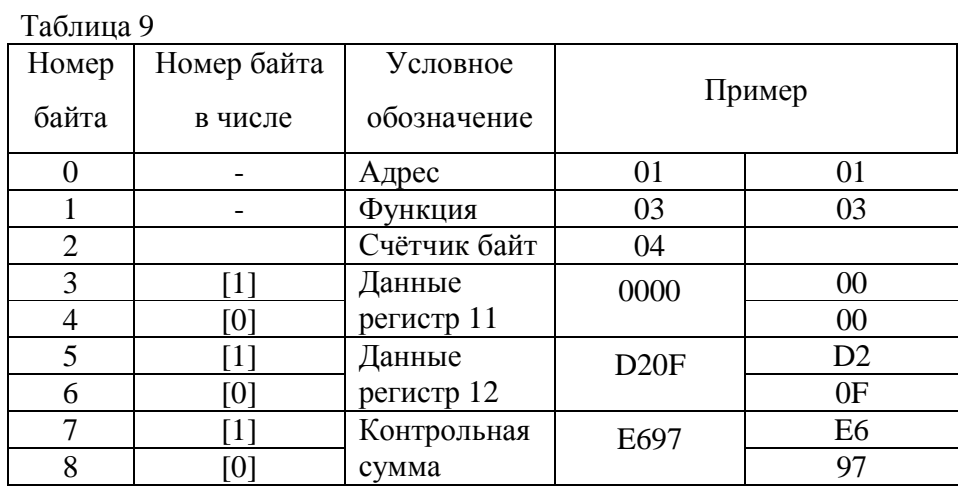

Функция 04 (Чтение регистров/Read Input Registers)

Применяется для чтения двоичного содержания регистров ИСПОЛНИТЕЛЯ.

ЗАПРОС:

Сообщение запроса специфицирует начальный регистр и количество регистров для чтения. Нумерация регистров начинается с 0 (регистры 1-16 нумеруются как 0-15).

Запрос на чтение регистров 42-43 ИСПОЛНИТЕЛЯ с адресом 1.

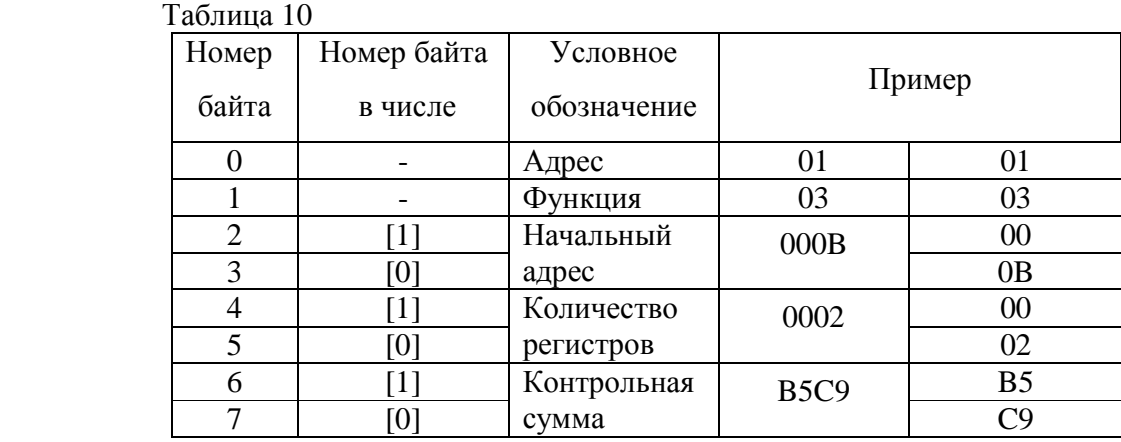

ОТВЕТ:

Данные регистров в ответе передаются как два байта на регистр. Байты регистров передаются старшим байтом вперёд. Количество регистров передаваемых за одно обращение определяется возможностями ИСПОЛНИТЕЛЯ.

Ответ на команду чтение регистров 42-43 ИСПОЛНИТЕЛЯ с адресом 1.

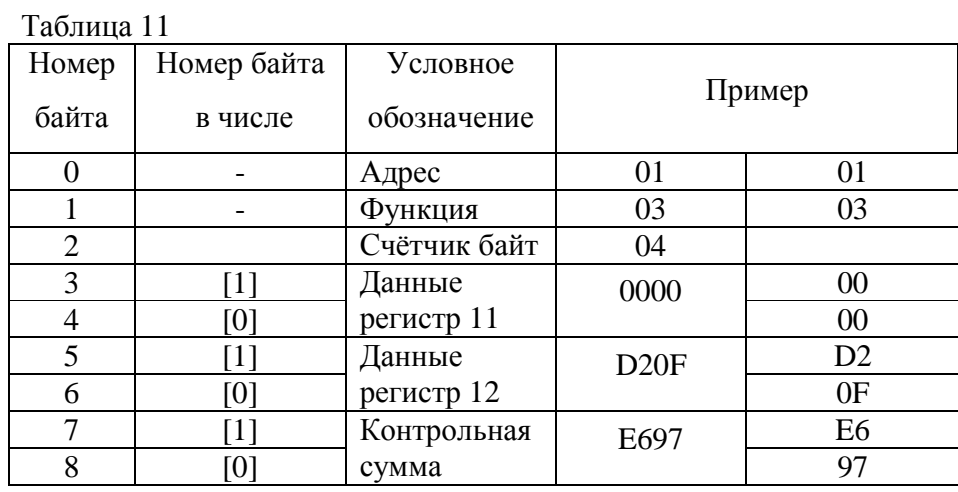

Функция 06 (Запись одного регистра/Preset Single Register )

Применяется для записи значения в единичный регистр. При широковещательной передаче на всех ИСПОЛНИТЕЛЯХ устанавливается один и тот же регистр.

Обычно используется для первоначальной установки адреса ИСПОЛНИТЕЛЯ.

## ЗАПРОС:

Запрос содержит ссылку на регистр, который необходимо установить и значение, которое надо в него записать.

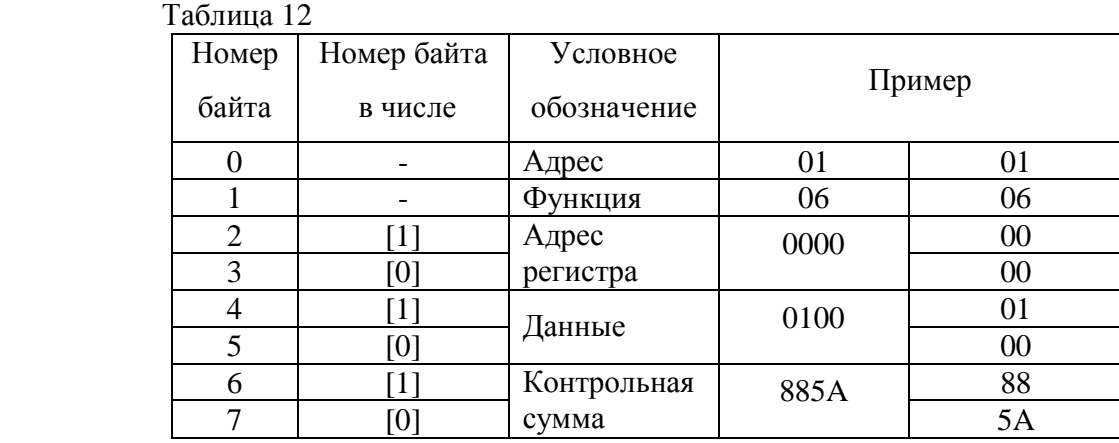

Запрос на запись регистра 00 ИСПОЛНИТЕЛЯ с адресом 1.

### ОТВЕТ:

Нормальный ответ повторяет запрос.

Ответ на запрос записи регистра 00 ИСПОЛНИТЕЛЯ с адресом 1.

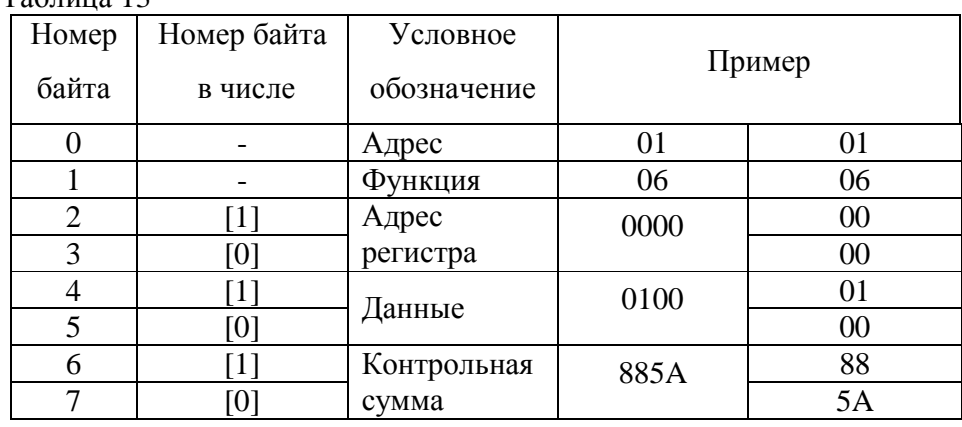

Таблица 13

Функция 16 (Запись в регистры/Preset Multiple Regs)

Применяется для записи значений в последовательность регистров. Запрос указывает регистры для записи, их количество и данные, которые содержатся в поле данных запроса.

Количество регистров записываемых за одно обращение определяется возможностями ИСПОЛНИТЕЛЯ.

## ЗАПРОС:

Запрос содержит ссылку на регистр, который необходимо установить и значение, которое надо в него записать.

Запрос на запись в регистры с 0 по 2 ИСПОЛНИТЕЛЯ с адресом 1.

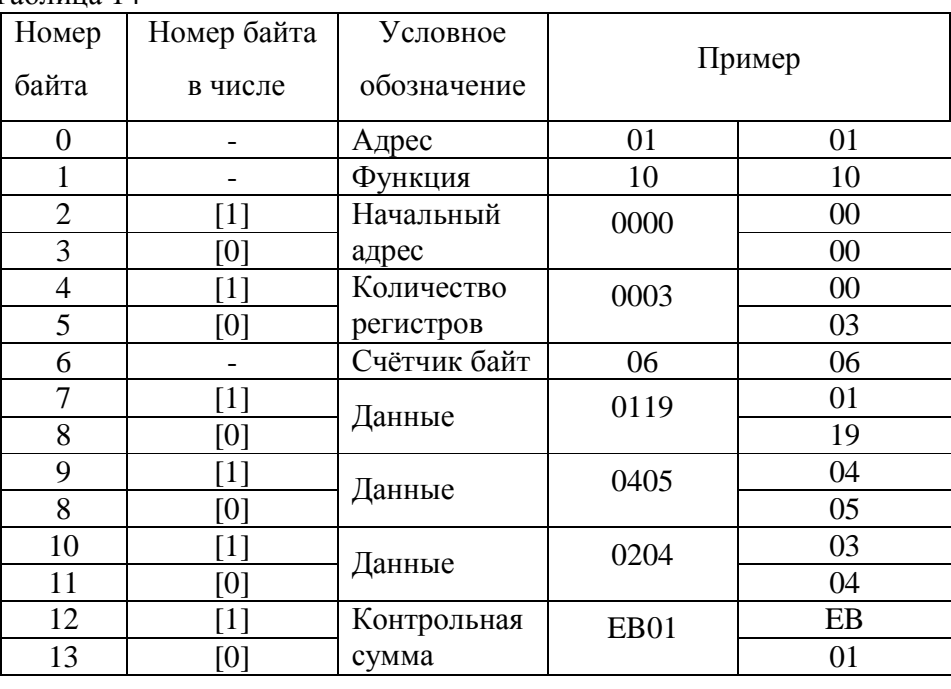

Таблица 14

ОТВЕТ:

 $JIAHH.416311.001-04 P$ 

Нормальный ответ содержит адрес ИСПОЛНИТЕЛЯ, код функции, начальный адрес, и количество регистров.

Ответ на запрос записи регистров 0-2 ИСПОЛНИТЕЛЯ с адресом 1.

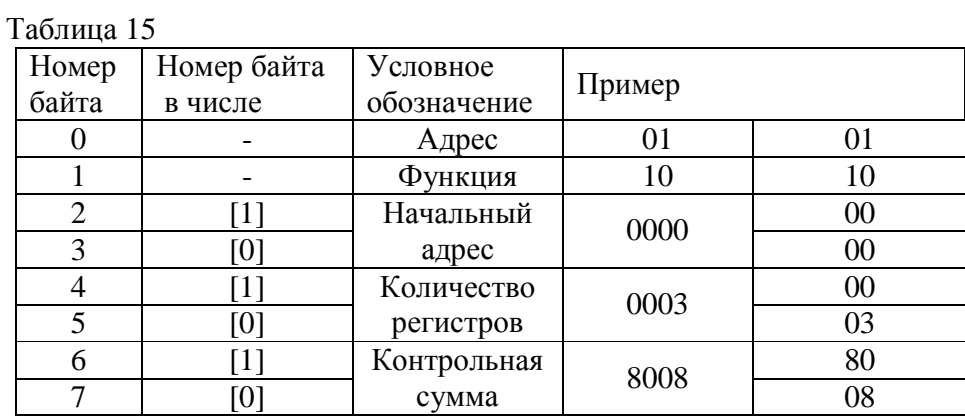

Для контроля записи регистров можно послать запрос на чтение регистров 0-2 ИСПОЛНИТЕЛЯ с адресом 1: 01 03 00 00 00 03 05 СВ и если всё было записано правильно, от ИСПОНИТЕЛЯ придёт ответ: 01 03 06 01 19 04 05 02 04 2С F4.

## Б.4 Описание регистров МК-26-4

Ниже приведена структура данных, используемая для настройки МК-26-4. Все параметры структуры доступны для записи (функция 16) и чтения (функция 3) с помощью функций протокола Modbus.

typedef struct {

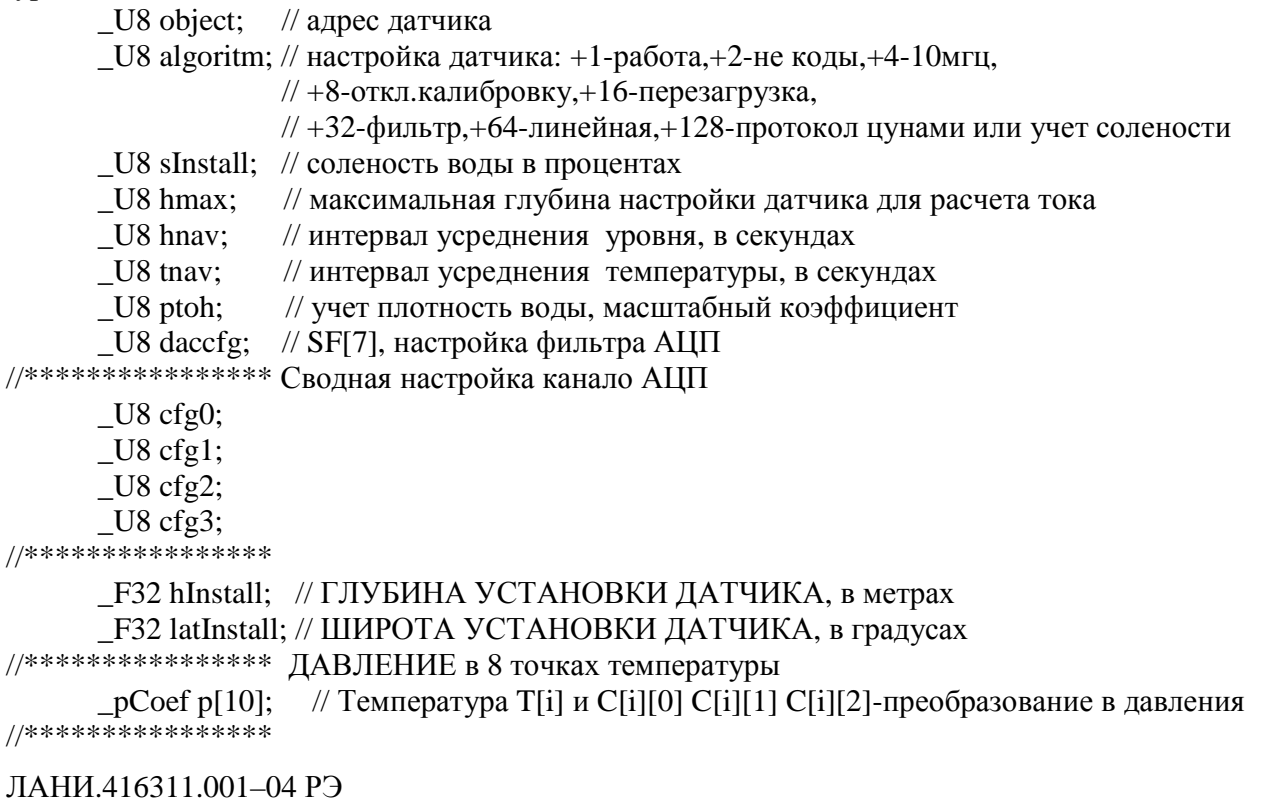

31

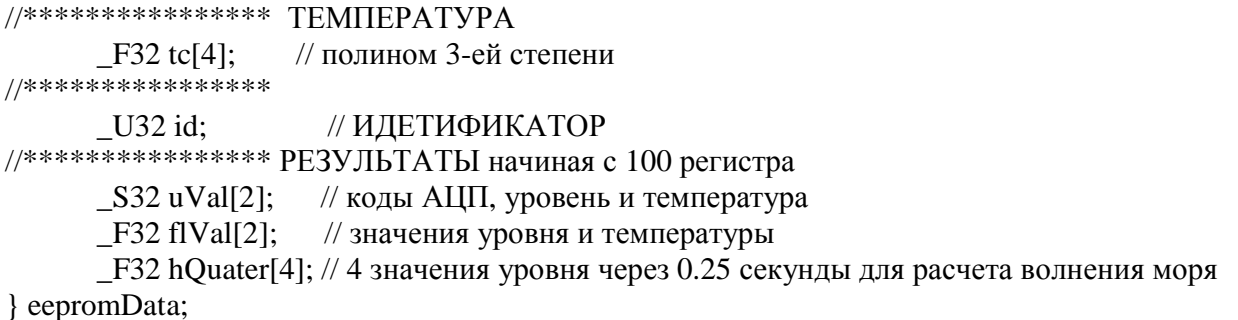

Последние 32 байта структуры данных, 2 длинных целых числа uVal[2], 6 чисел с плавающей запятой fVal[2] и hQuater[4], доступны только для чтения (функция 3). Каждая пара байт структуры данных соответствует регистру протокола Modbus. Подробнее соответствие содержимого структуры данных и регистров протокола Modbus описано в таблице 16.

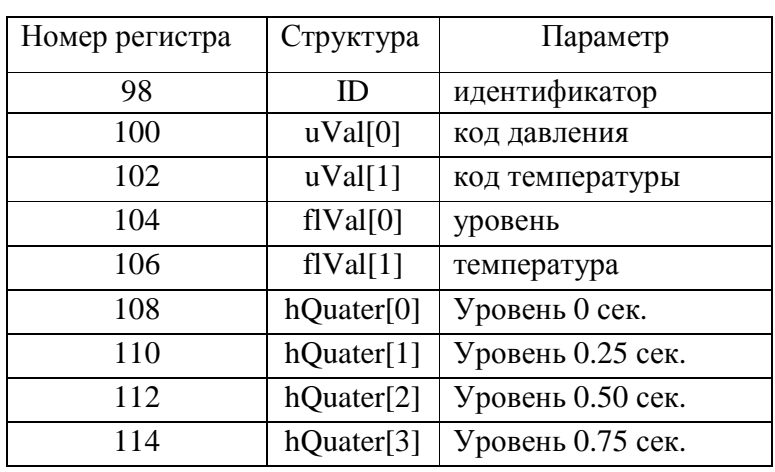

Регистры результатов измерений и идентификатор

Таблица 16

В МК-26-4 результаты измерения можно использовать для восстановления морского волнения. Результаты измерения давления воды с частотой 4 герца доступны для чтения с помощью функции 4. Начиная с адреса 0 можно прочитать 5 чисел с плавающей запятой (по 2 регистра в каждом), 1 значение - температура воды и затем 4 значения давления, измеренные с интервалом 250 миллисекунд, что позволяет опрашивать МК-26-4 с периодом 1 секунда (250 мск с помощью функции 3) и не потерять данные.

Прежде чем использовать полученные числа надо проверить их пригодность для обработки. В МК-26-4 4-байтные числа с плавающей запятой, в которых все биты всех 4-х байтов равны 1 считаются непригодными для обработки (отсутствие данных, ошибки измерения и т.д.). Для проверки достаточно сравнить числа в обоих регистрах, входящих в состав

проверяемого значения с числом 65535 (0xFFFF шестнадцатеричное) или все 4 байта с числом 255 (0xFF шестнадцатеричное).

# **Б.5 Содержимое регистров MODBUS-RTU протокола регистратора цунами**

Таблица 17

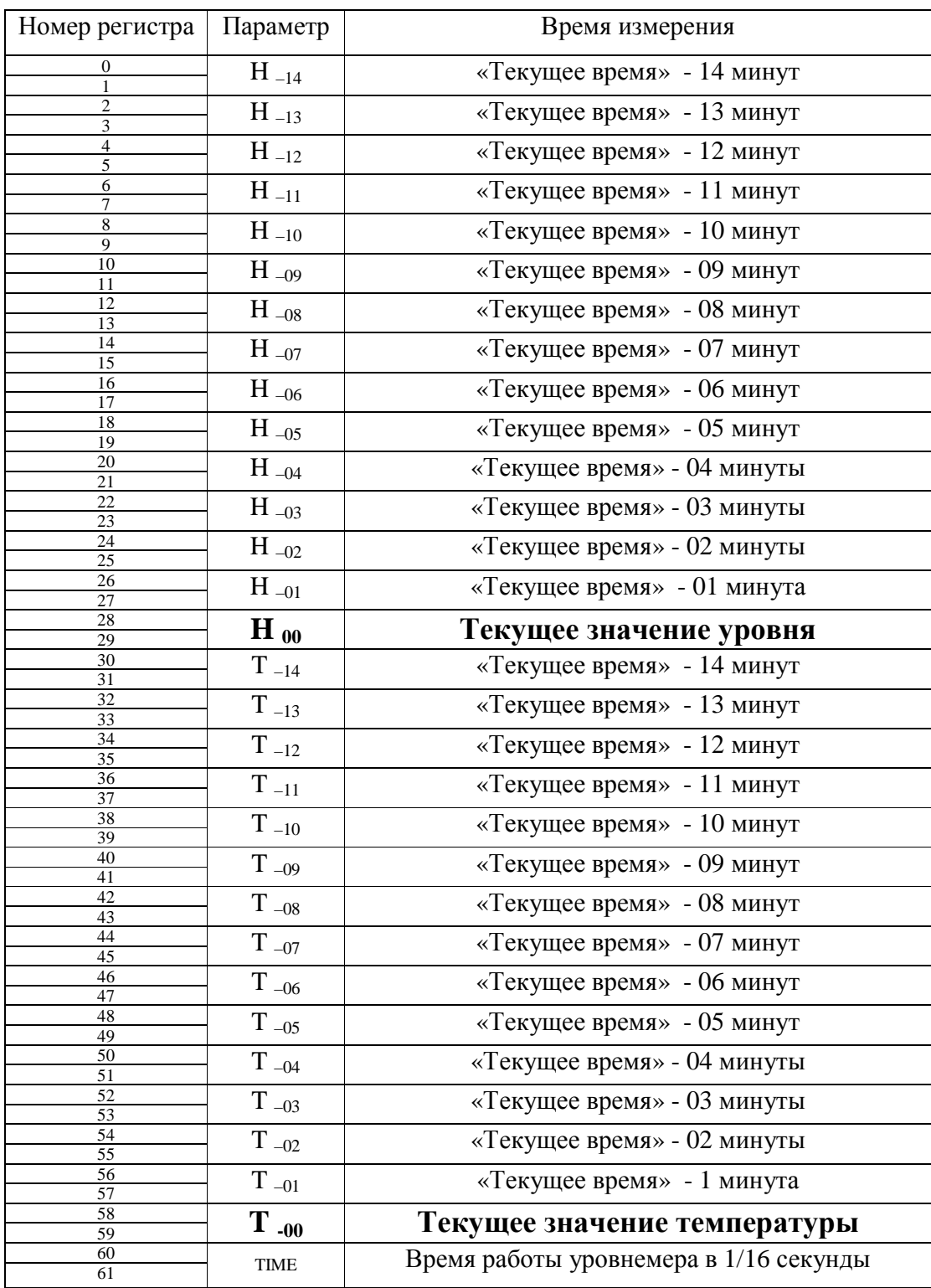

Каждое значение, среднее за минуту, занимает 4 байта или 2 регистра протокола Modbus-RTU. В случае плохих данных или отсутствии измерений 4 байта заполняются числом 0xFFFFFFFF (все 32 бита единицы). Протокол включается , если в поле algoritm установлен 7 бит (+128). В этом случае при чтении регистров функцией 3 с 0-го по 61-ый регистры включительно передаются осредненные за минуту значения уровня и температуры воды, измеренные в течение последних 15 минут.

Этот протокол используется в системе предупреждения о цунами для связи с регистратором цунами – береговым блоком. Таким образом МК-26-4 можно использовать вместо регистратора цунами.

### **Б.6 Текстовый протокол передачи данных в системе предупреждения о цунами**

Этот протокол используется в системе предупреждения о цунами для связи с даталоггером 3664 фирмы Aanderaa. В этом случае МК-26-4 каждые 4 секунды передает на скорости 9600 текстовые строки с контрольным значением (код RF) 750 и измеренными значениями уровня воды (код WL) и температуры воды (код WT).

Date/Time: 18.10.12 12:00:00<CR><LF>

- 01 RF 750.00 Deg.C <CR><LF>,
- 02 WL NNNNN.NN m <CR><LF>
- 03 WT NNNNN.NN Deg.C <CR><LF>,

где NNNNN.NN измеренное число с двумя знаками после запятой.

Протокол включается , если в поле algoritm установлен 7 бит (+128) и в течение 15 секунд в линии связи RS485 из центра сбора не было запросов Modbus-RTU. Таким образом МК-26-4 может быть использован вместо оборудования фирмы Aanderaa (датчика уровня 3791A с даталоггером 3664), подключенного к центру сбора данных через коммуникационный порт LastReading.

Для проверки фукционирования протокола надо подключить датчик к компьютру через конвертор USB-RS485 и запустить в компьютере терминальную программу HyperTerminal или любую другую (скорость 9600, длина 8 бит, 1 стоповый, без контроля четности). На экране через каждые 4 секунды должны появляться новые строки с данными в следующем порядке:

Date/Time: 18.10.12 12:00:00

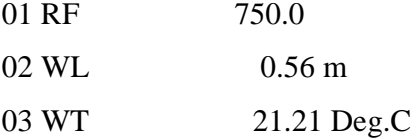